Remote authentication allows you to integrate your organization's authentication system with KBPublisher.

#### **Before you start:**

We assume that you have some experience with PHP and with the system you are connecting to.

#### **Steps to enable Remote Authentication**

- Click on **Settings -> Authentication Provider -> Remote**
- Check **Enable Remote Authentication** checkbox (make sure that **\$conf['auth\_remote'**] in the file admin/config.inc.php is set to **1**)
- Set required values for constants in file admin/lib/custom/remote\_auth.php
- Customize the **remoteDoAuth** function in the file *admin/lib/custom/remote auth.php* to authenticate the username and password passed to it against your own authentication system
- Rename the function **\_remoteDoAuth** to **remoteDoAuth**

### **Quick summary of the process**

- End user goes to site
- Remote Authentication checks for valid user credentials  $\bullet$ 
	- If auto-authentication is set, does this automatically
	- o If auto-authentication is not set, user logs in first
- KBPublisher authenticates the user .

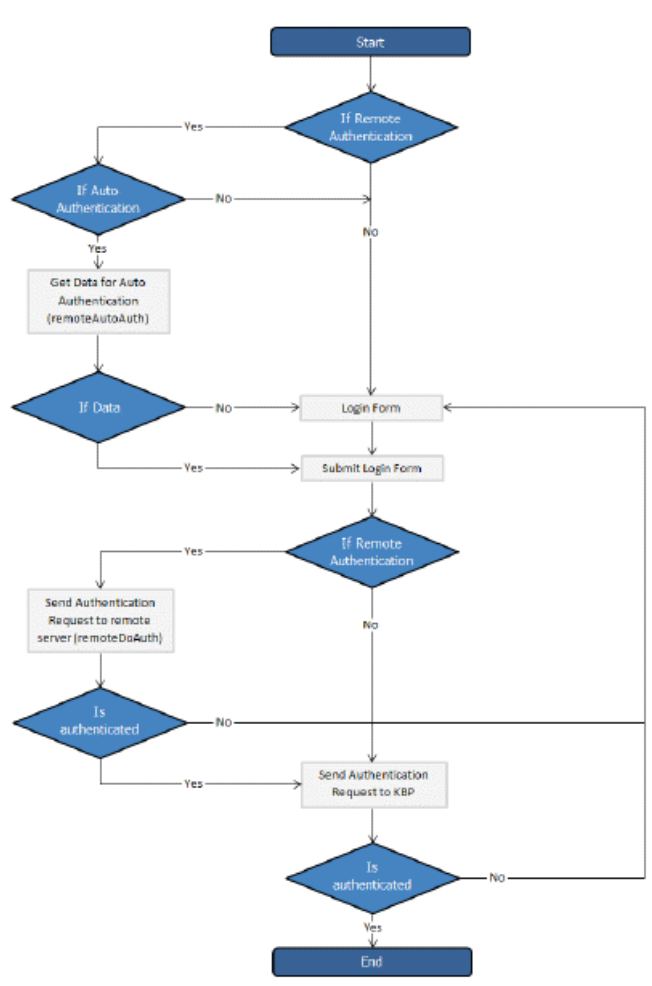

## **Customizing the remoteDoAuth function**

In your installation there is a folder *admin/lib/custom*. Within that folder is a file called *remote auth.php*. This file contains the remoteDoAuth function. Customize this function to do authentication against your internal system by using the username and password provided.

Here is a simple example of the function customized to authenticate against a MySQL database:

function remoteDoAuth(\$username, \$password) {

 $suser = false$ :

```
$db = &DBUtil::connect($conf);
$sql = "SELECT
  id AS 'remote user id',
  email, username, first_name, last_name
FROM your remote users table
WHERE username = '%s' AND password = '%s'";
$sql = sprintf($sql, $username, $password);
$result = $db->Execute($sql) or die(DBUtil::error($sql, true, $db));
// if found
if($result->RecordCount() == 1) {
  $user = $result->FetchRow();
  $user['password'] = $password; // here you should provide not md5ing password
  // assign a priv to user (optional)
  // it is fully up to you how to determine who is authenticated and what priv to assign
  // set to off to not rewrite on login
  $user['priv_id'] = 'off';
  // assign a role to user (optional)
  // it is fully up to you how to determine who is authenticated and what role to assign
  // set to off to not rewrite on login
  $user['role_id'] = 1;}
return $user;
```
Also see examples in **[attached](http://www.kbpublisher.com/kb/Using-Remote-Authentication_181.html#anchor_entry_attachment) files**.

# **Tracking logins**

}

You can see how your remote authentication works in logs Logs/Logins

For debugging every last login is logged to a file called last\_remote\_login.log in the KBPublisher cache directory (APP\_CACHE\_DIR in admin/config.inc.php ). For example: /home/username/ kb\_cache/last\_remote\_login.log

Article ID: 379 Last updated: 24 Aug, 2022 Updated by: Leontev E. Revision: 7 User Manual v8.0 -> Single Sign On -> Remote Authentication -> Using Remote Authentication <https://www.kbpublisher.com/kb/entry/379/>